## アラームメール受信、案件情報の特定

## **アラームメール受信、案件情報の特定方法**

アラームメールを受信後に、メール内URLから助っ人クラウドにログインし、対応が 必要な案件情報を特定します。

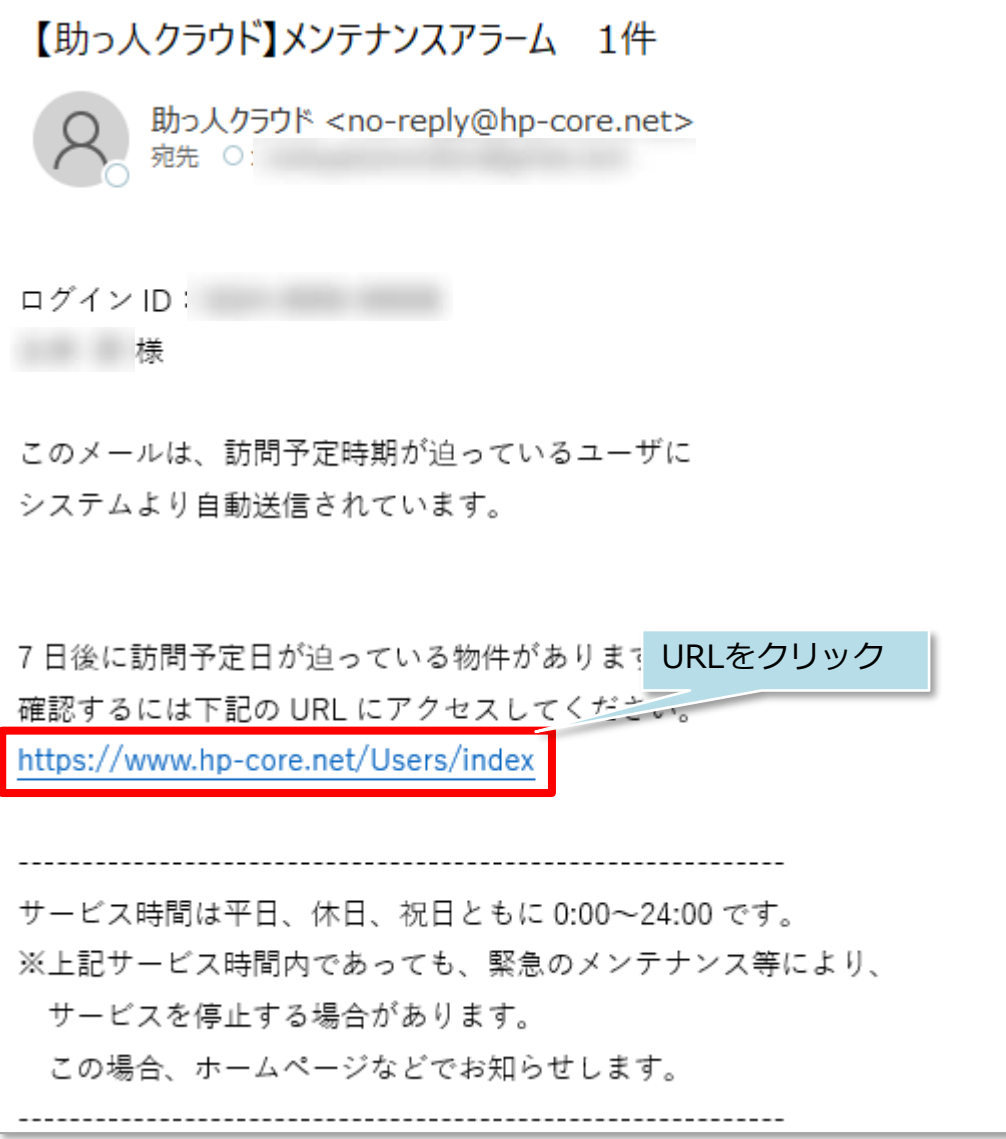

**MSJ GROUP** 

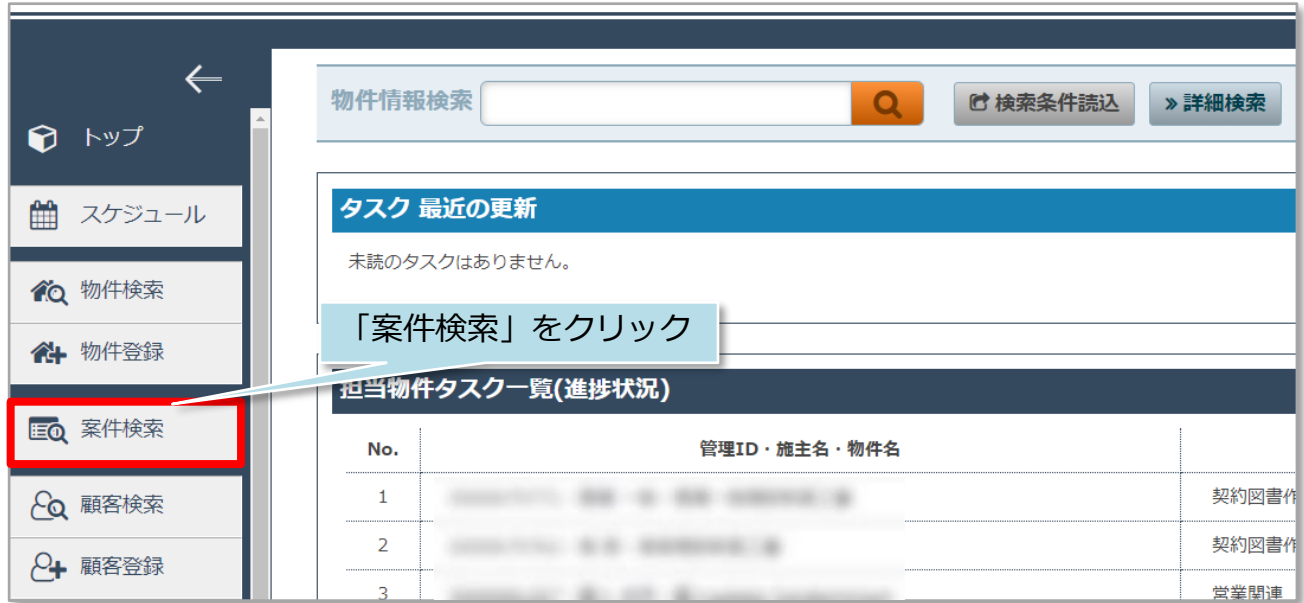

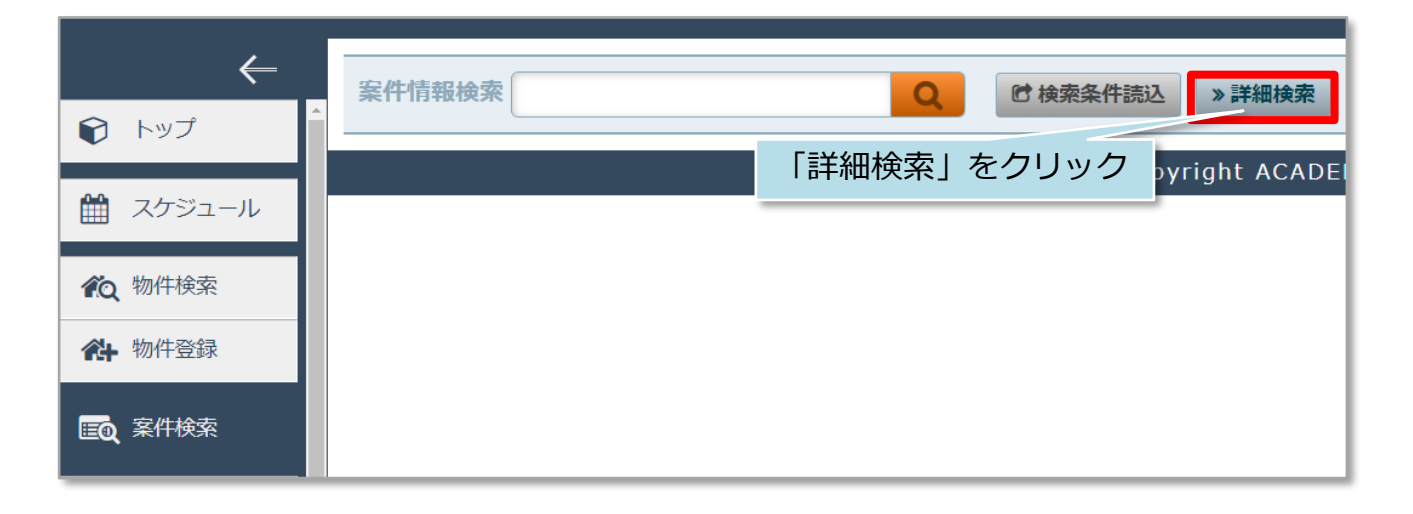

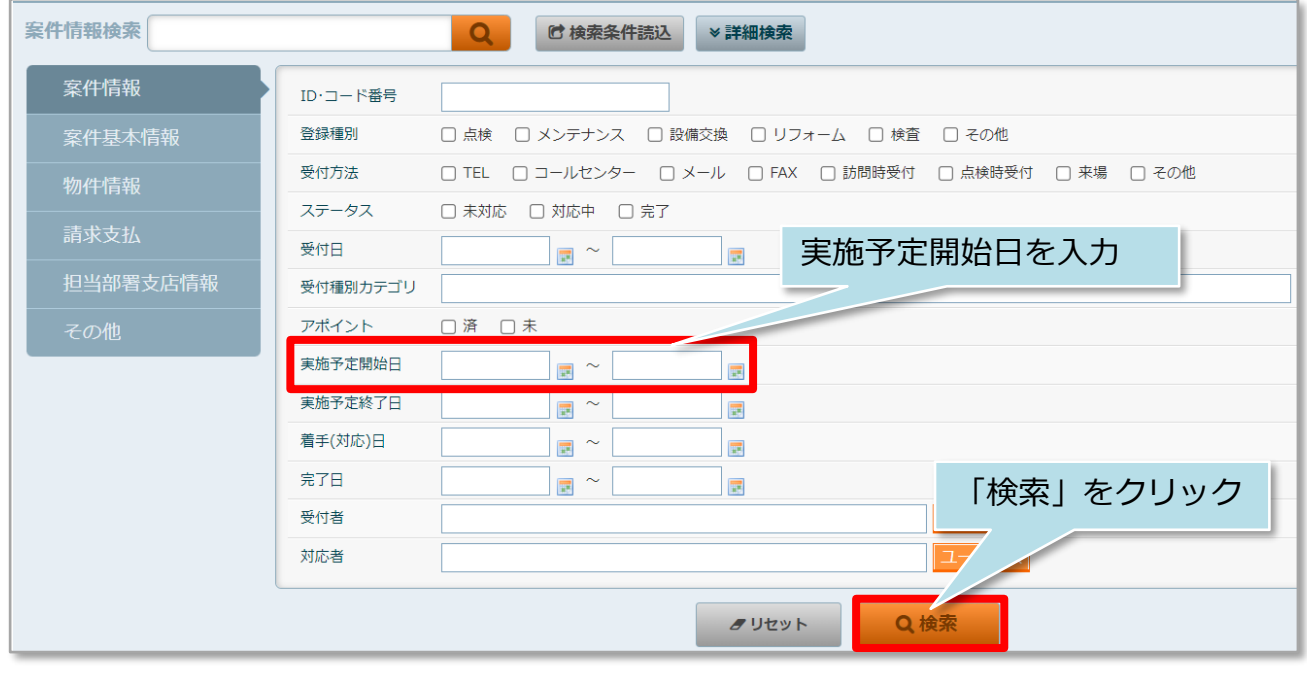

**MSJ GROUP** 

<mark>◇</mark> 株式会社 ハウスジーメン © House G-men Co., Ltd All Rights Reserved. Confidential 1

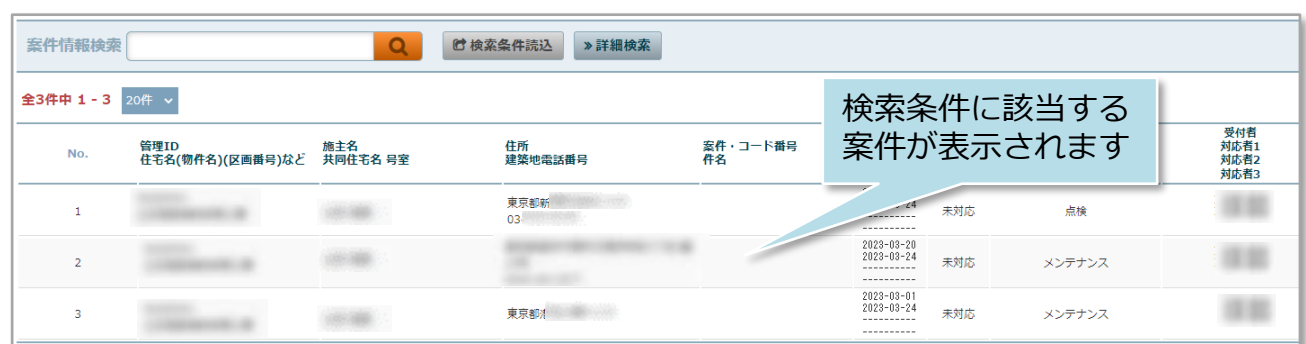

**MSJ GROUP ☆**株式会社 ハウスジーメン © House G-men Co., Ltd All Rights Reserved. Confidential 2